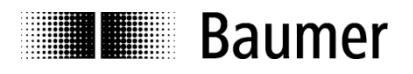

# **Manual Cable transducers GCA3/5 with CANopen® interface Inclination sensor integrated (option)**

GCA3/5 Firmware Version 1.23 and higher

**Baumer** – Sensor Systems Srl Via Caduti del Lavoro 9 25032 Chiari (BS)

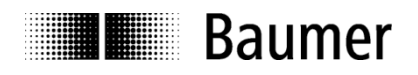

# **Contents**

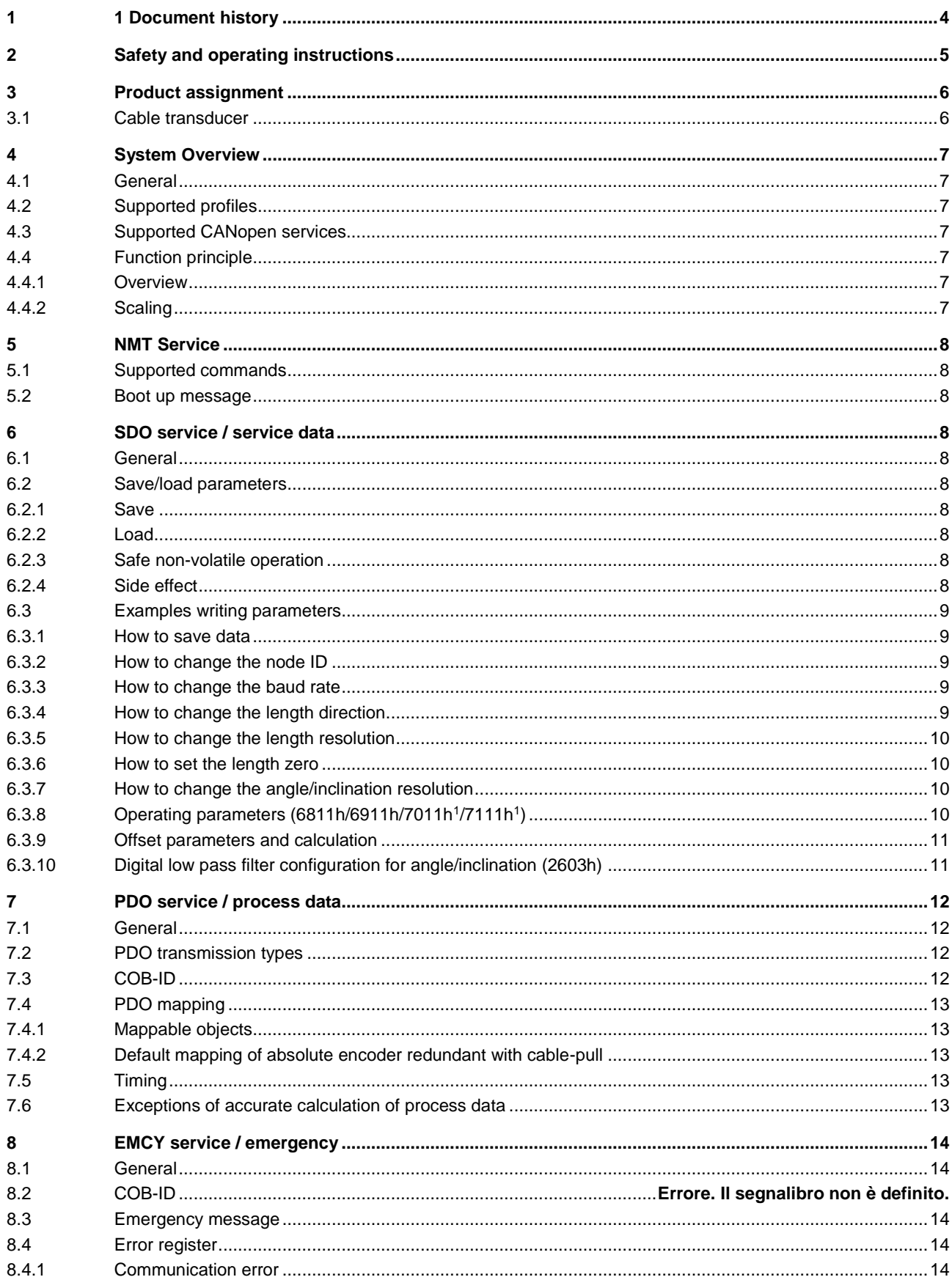

# Passion for Sensors

# **THE Baumer**

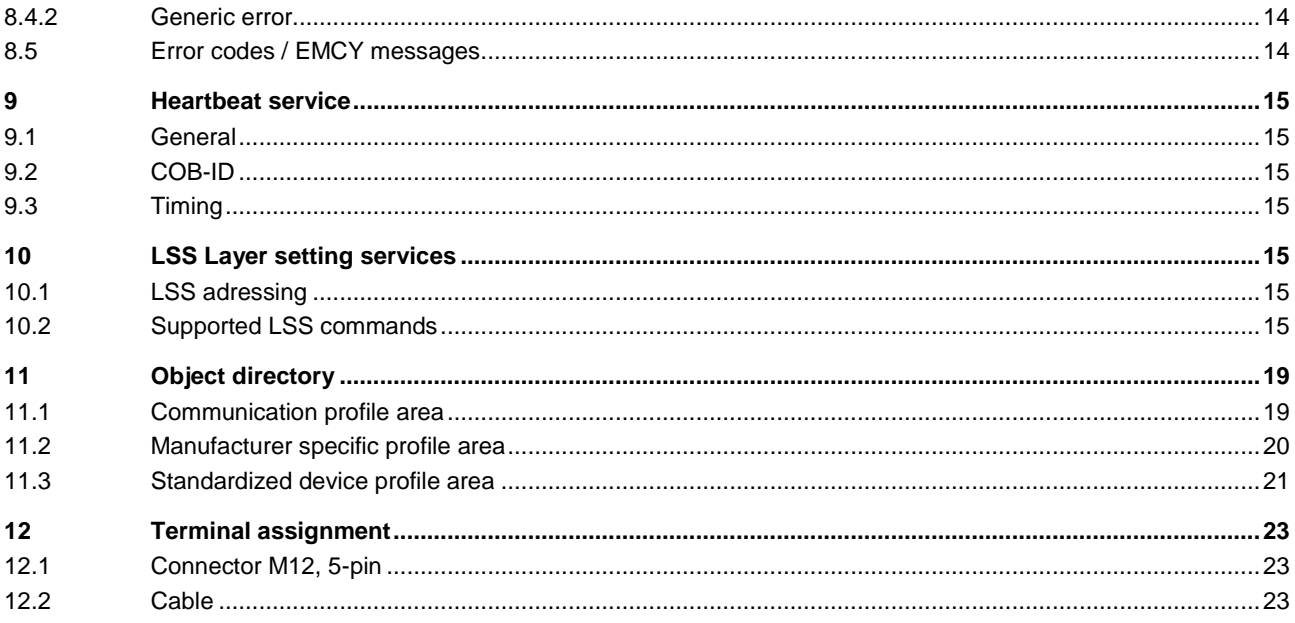

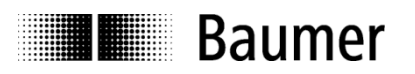

# <span id="page-3-0"></span>**1 1 Document history**

This document is subject to changes. In order to have the most current version please download on [www.baumer.com](http://www.baumer.com/)

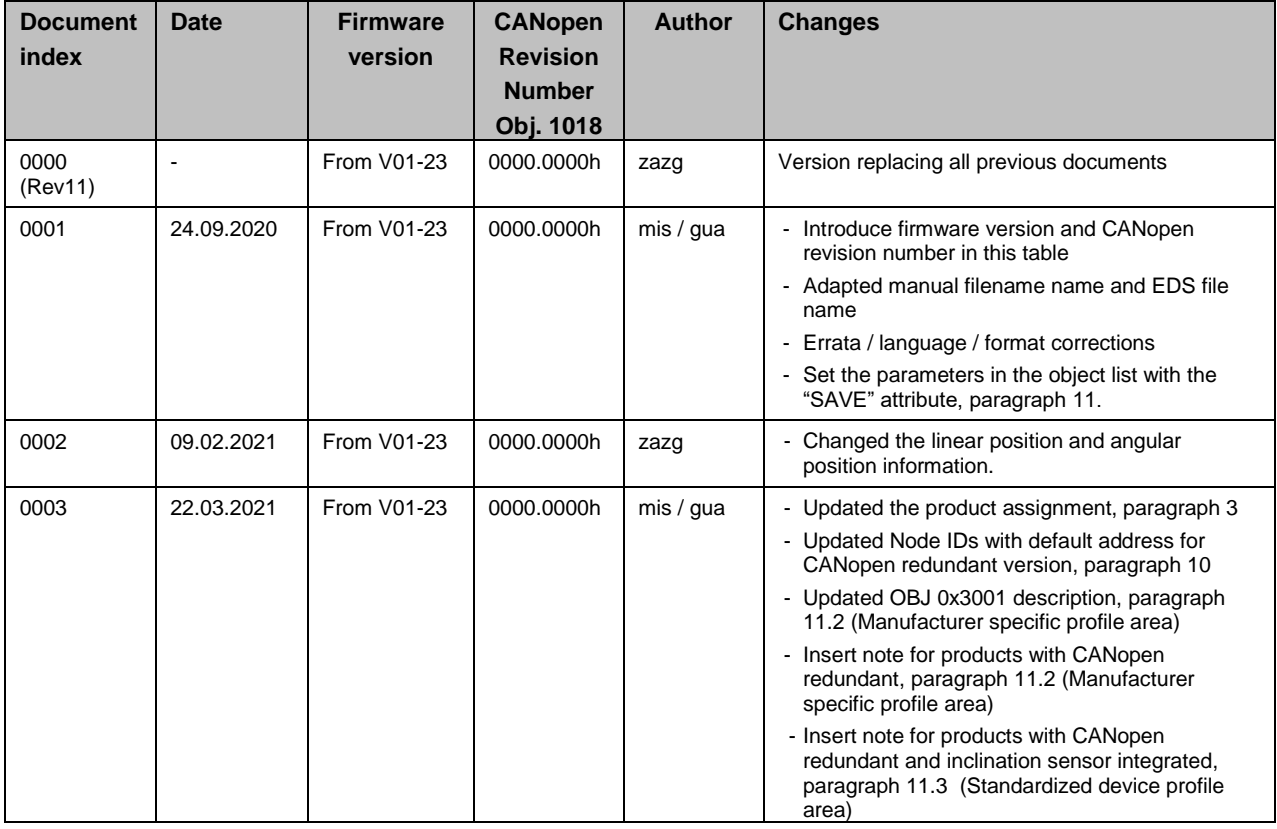

#### **Disclaimer of liability**

The present manual was compiled with utmost care, errors and omissions reserved. For this reason Baumer rejects any liability for the information compiled in the present manual. Baumer nor the author will accept any liability for direct or indirect damages resulting from the use of the present information.

At any time we should be pleased receiving your comments and proposals for further improvement of the present manual.

Created by: Sensor Systems Srl Chiari, Italy

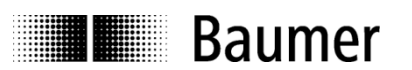

# <span id="page-4-0"></span>**2 Safety and operating instructions**

### **Intended purpose of the equipment**

- The cable transducer is a precision measuring device to determine linear and angular positions and to supply the downstream device with measured values in the form of electronic output signals. The inclination sensor must not be used for any other purpose.
- Unless this product is specially labeled, it may not be used for operation in potentially explosive environments. Make sure by appropriate safety measures, that in case of error or failure of the inclination sensor, no danger to persons or damage to the system or operating facilities occurs.

### **Personnel qualification**

- Installation and assembly of this product may be performed only by a person qualified in electronics and precision mechanics.
- Consider also the operation manual of the machine manufacturer.

### **Safety remarks**

- Prior to commissioning the equipment, check all electrical connections.
- If installation, electrical connection or any other work performed at the inclination sensor or at the equipment is not correctly executed, this can result in a malfunction or failure of the inclination sensor.
- Steps must be taken to exclude any risk of personal injury, damage to the plant or to the operating equipment as a result of inclination sensor failure or malfunction by providing suitable safety precautions.
- Inclination sensor must not be operated outside the specified limited values (see detailed product documentation).

*Failure to comply with the safety remarks can result in malfunctions, personal injury or damage to property.*

#### **Transport, storage and disposal**

- Only ever transport or store cable transducers in their original packaging.
- Never drop cable transducers or expose them to major vibrations.
- The cable transducer contains electronic components. At its disposal, local environmental guidelines must be followed.

# **Assembly**

- Avoid impacts or shocks on the housing.
- Avoid any twist or torsion on the housing.
- Do not open the inclination sensor or make any mechanical changes to it.

*The sensor housing or electronic components can be damaged. In this case, safe and reliable operation cannot be guaranteed.*

# **Electrical commissioning**

- Do not modify the cable transducer electrically and remove power supply while connecting it electrically.
- The electrical connection must not be attached or removed under power supply.
- Ensure that the entire plant is installed in line with EMC requirements. The installation environment and wiring affect the electromagnetic compatibility of the inclination sensor.
- Install the cable transducer and supply cables separately or at a long distance from cables with high interference emissions (frequency converters, contactors etc.)
- Where working with consumers which have high interference emissions, make available a separate power supply for the cable transducer.
- Unused outputs must not be connected.

*Failure to observe these instructions can result in malfunctions, material damage or personal injury.*

# **Supplementary information**

- This manual is intended as a supplement to already existing documentation (catalogues, data sheets and assembly instructions).
- The manual must be read without fail before initial commissioning of the equipment.

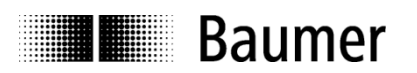

# <span id="page-5-0"></span>**3 Product assignment**

# <span id="page-5-1"></span>**3.1 Cable transducer**

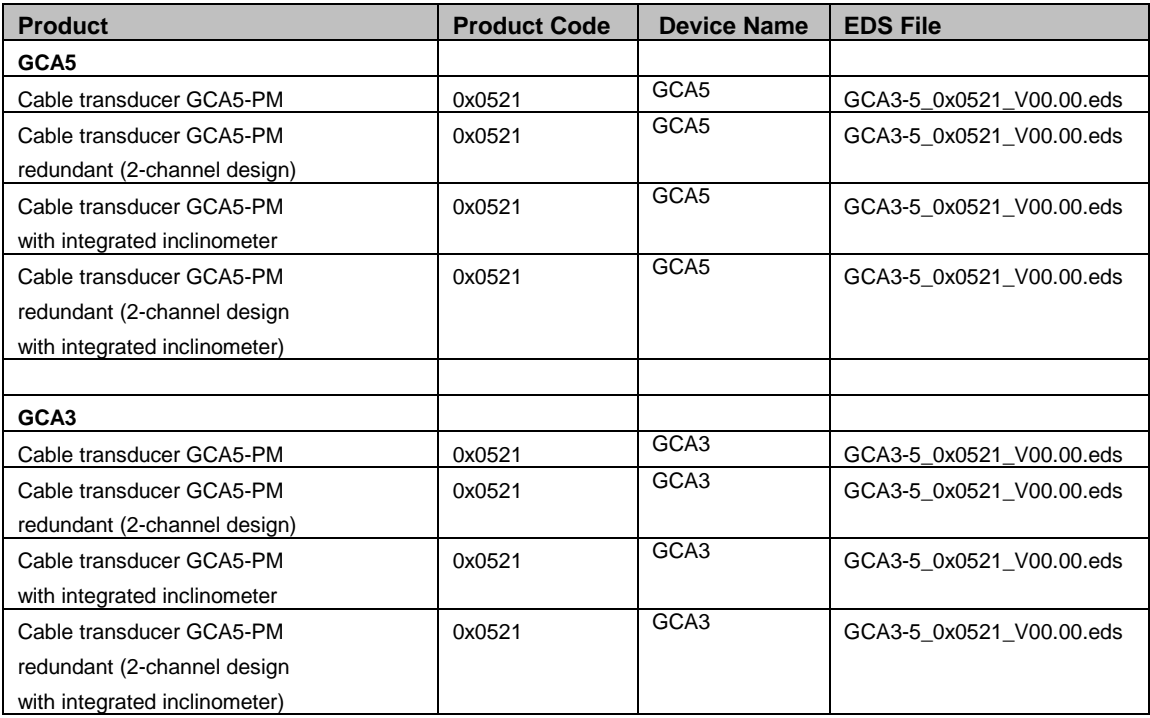

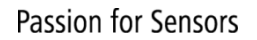

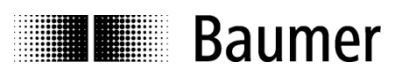

# <span id="page-6-0"></span>**4 System Overview**

# <span id="page-6-1"></span>**4.1 General**

The cable transducer is a linear measuring system with a CANopen interface. It supports scaling and presetting. In consideration of encoder device profile CiA 406, it behaves like an absolute linear encoder - class C2 (exception diagnostic part). It has also implemented the inclinometer device profile CiA 410 from users organization "CAN in Automation" (CiA).

# <span id="page-6-2"></span>**4.2 Supported profiles**

Following CANopen profiles are supported:

- CiA 301 / Version 4.2.0 (Communication profile)
- CiA 305 / Version 3.0.0 (LSS Layer Setting Services)
- CiA 406 / Version 4.0.2 (Encoder device profile)
- CiA 410 / Version 2.0.0 (Inclinometer device profile)

# <span id="page-6-3"></span>**4.3 Supported CANopen services**

Following CANopen services are supported:

- 1 Network Management (according to CiA 301)
- 1 SDO Server (according to CiA 301)
- 2 TPDOs (according to CiA 301/CiA 406/ CiA 410)
- 1 Emergency Producer (according to CiA 301/CiA 406/ CiA 410)
- 1 Heartbeat Producer (according to CiA 301)

# <span id="page-6-4"></span>**4.4 Function principle**

#### <span id="page-6-5"></span>**4.4.1 Overview**

Figure 1: Function principle overview

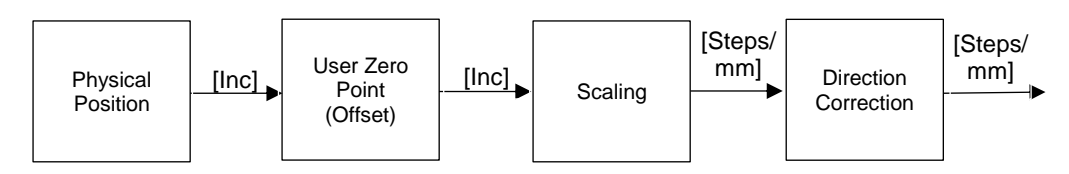

# <span id="page-6-6"></span>**4.4.2 Scaling**

The object 6005 indicates the measuring step settings for position and speed. The value of position step setting (sub-index 01h) is given in multiples of 0,001 μm. The value of speed step setting (sub-index 02h) is be given in multiples of 0,01 mm/s. Example 1: A position step setting of 1'000'000 nm/step means that the position output unit is 1mm.

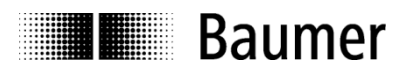

# <span id="page-7-0"></span>**5 NMT Service**

# <span id="page-7-1"></span>**5.1 Supported commands**

Following NMT commands are supported:

- **NMT Start**
- NMT Preoperational
- NMT Stop
- NMT Reset
- NMT Communication Reset

There is no difference between NMT Reset and NMT Communication Reset

# <span id="page-7-2"></span>**5.2 Boot up message**

Send NMT message to initialize the sensor

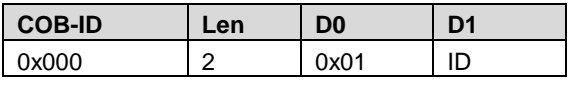

Note: ID can be 0 for broadcast initialization

After a power-on or NMT reset, the device will send a Boot up message.

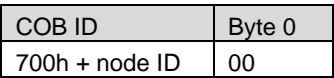

# <span id="page-7-3"></span>**6 SDO service / service data**

#### <span id="page-7-4"></span>**6.1 General**

The sensor supports 1 SDO server (Expedited read/write, segmented read).

# <span id="page-7-5"></span>**6.2 Save/load parameters**

The sensor supports saving parameters to a non-volatile memory.

#### <span id="page-7-6"></span>**6.2.1 Save**

Writing "save" to 0x1010-x saves the corresponding objects to the non-volatile memory. After a reset or power-on, the parameters are loaded from the non-volatile memory. The SDO request to 1010h-x is answered after saving.

#### <span id="page-7-7"></span>**6.2.2 Load**

Writing "load" to 1011h-x restores the corresponding objects. The parameters are restored after a reset or power-on.

#### <span id="page-7-8"></span>**6.2.3 Safe non-volatile operation**

To ensure safe non-volatile operation, the time between access object 1010h-x or 1011h-x and a reset or power-on has to be at least 600 msec.

#### <span id="page-7-9"></span>**6.2.4 Side effect**

Save/Load operations interrupt the updating of position.

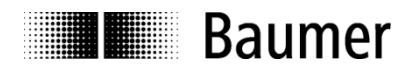

### <span id="page-8-0"></span>**6.3 Examples writing parameters**

#### <span id="page-8-1"></span>**6.3.1 How to save data**

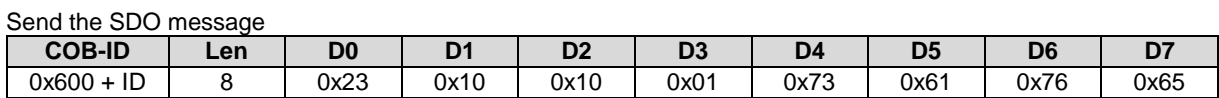

#### <span id="page-8-2"></span>**6.3.2 How to change the node ID**

Send the SDO message

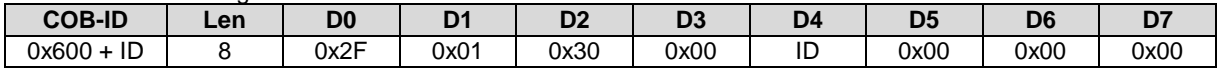

Note: values below 1 or above 127 are not accepted and the existing setting remains valid. After setting the new entries a SAVE command (see par. "How to save data") followed by a turnoff and on.

#### <span id="page-8-3"></span>**6.3.3 How to change the baud rate**

Send the SDO message

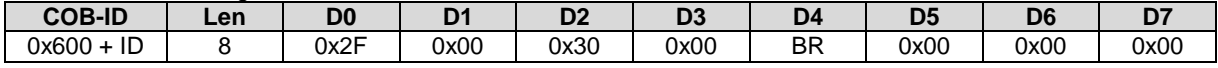

Note: Values above 7 are not accepted and the existing setting remains valid. After setting the new entries a SAVE command (see par. "How to save data") followed by a turnoff and on.

#### <span id="page-8-4"></span>**6.3.4 How to change the length direction**

There are 2 ways for changing direction.

#### **6.3.4.1 First method (CiA 406)**

Send the SDO message.

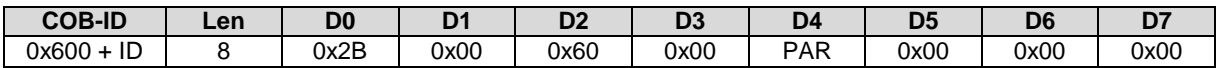

Where PAR is the parameter setting as follows

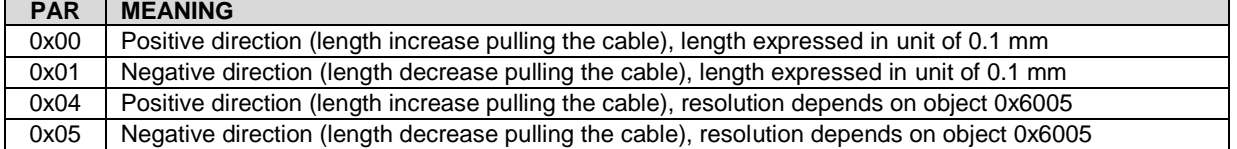

#### **6.3.4.2 Second method**

Send the SDO message

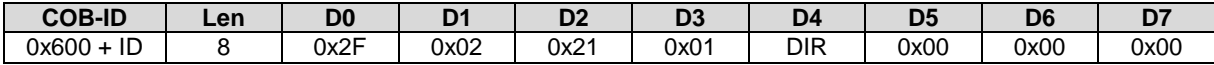

Where DIR is the direction:  $0 =$  positive (0 to FS),  $1 =$  negative (0 to  $-FS$ ) If it is necessary to set negative direction (FS to 0), the object 2119.0 must be set to 0.

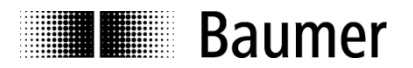

#### <span id="page-9-0"></span>**6.3.5 How to change the length resolution**

Set the parameters as explained in previous paragraph, then send the SDO message.

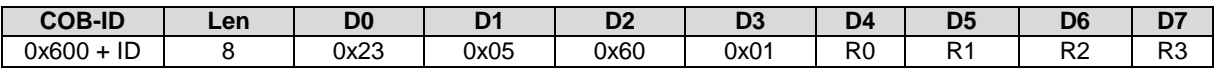

Where R0...R3 represents the unit of measure of the output length, expressed in nm (Nanometer).

For example, to obtain a resolution of 1 mm:

 $R0 = 0x40$ ,  $R1 = 0x42$ ,  $R2 = 0x0F$ ,  $R3 = 0x00$ 

It means R = 0x000F4240 (1'000'000 decimal) = 1'000'000nm = 1 mm.

I.e: if it's necessary to have the measure expressed in 10 mm, the value to write must be 10'000'000 nm, to obtain instead a resolution of 0.1 mm, the value to write will be 100'000 nm

Note: it's necessary to be sure that in the object 6000h the value present is 4 or 5.

#### <span id="page-9-1"></span>**6.3.6 How to set the Preset**

Send the SDO message to set the desired value:

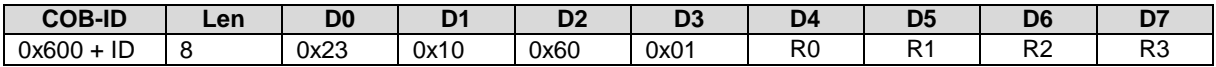

Where R0...R3 represent the desired output length, expressed in according with the resolution.

For example, if the resolution is 1 mm and the desired value in that position is 300 mm:

 $R0 = 0x2C$ ,  $R1 = 0x01$ ,  $R2 = 0x00$ ,  $R3 = 0x00$ 

It means R = 0x0000012C (300 decimal).

if the resolution is 0.1 mm and the desired value in that position is 300 mm:

 $R0 = 0 \times B8$ ,  $R1 = 0 \times 0B$ ,  $R2 = 0 \times 00$ ,  $R3 = 0 \times 00$ 

It means R = 0x00000BB8 (3000 decimal).

For the Zero it's only necessary to set  $R = 0x00000000$  (0 decimal)

#### <span id="page-9-2"></span>**6.3.7 How to change the angle resolution**

This object shall indicate the resolution of the inclinometer of Slope long16 (object 6810h) based on 0.001°.

This resolution is also valid for the 32-bit value object (6910h). In case of low resolution, the value is 10d. In case of high resolution the value is 1d. The following table describes all possible resolutions:

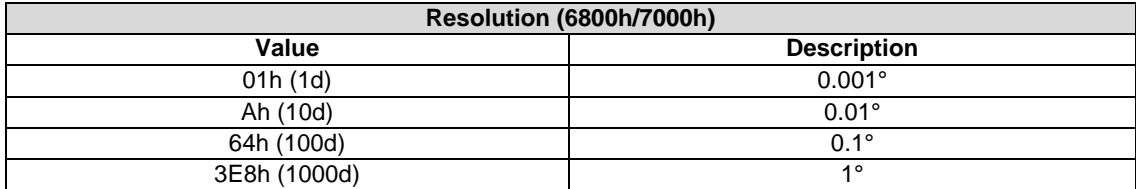

#### <span id="page-9-3"></span>**6.3.8 Operating parameters (6811h/6911h)**

The above mentioned operating parameter influences the output inclination in the following manner: Bit Mask:

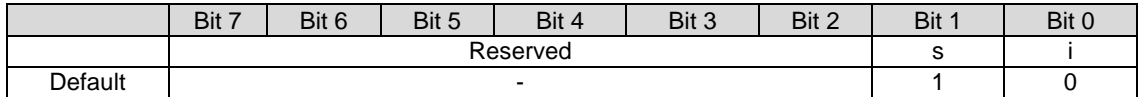

 $i =$  Inversion (0 = Do not enable inversion; 1 = Enable inversion)  $s =$  Scaling (0 = Do not enable scaling; 1 = Enable scaling)

Scaling means that the following equation is applied:

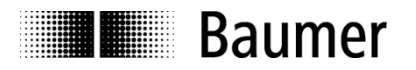

Inclination =  $A + B + C$ 

A is a physically measured angle; B is a differential slope offset; C is a slope offset.

The operating parameters are applied for the according slope (i.e. 6811h operating parameter influences 6810h slope).

The 16-bit and 32-bit values are hardwired internally (i.e. changing the operating parameter at 6811h changes the operating parameter at 6911h).

#### <span id="page-10-0"></span>**6.3.9 Offset parameters and calculation**

This object shall indicate the application offset of the longitudinal axis. The value shall be given in angular degrees with the resolution given in object 6000h. The following formula applied: Slope offset  $= A - B - C$ 

Where

Where

A is a slope preset value at tacc;

B is a slope physical measured at tacc;

 $C$  is a differential slope offset and tacc = time when accessing object a preset object

The 16-bit and 32-bit values are hardwired internally (i.e. changing the differential offset at 6814h changes the differential offset at 6914h)

i.e.: Send the SDO message to set the angle zero:

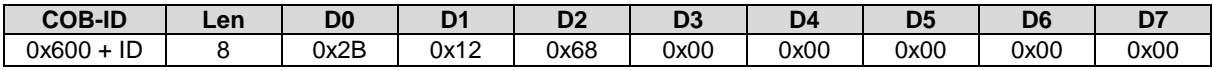

#### <span id="page-10-1"></span>**6.3.10 Digital low pass filter configuration for angle (2603h) and length (2103)**

#### **Angle filter**:

The digital Angle filter's cut-off frequency can be adjusted through the object 2603h.

The IIR coefficient is expressed in tenths of hertz. E.g.: Fc = 3 Hz -> 30d(0x1E). The value can be selected in a range from 0 to 300(30Hz).

The default coefficient is 30(3.0Hz).

#### **Length filter:**

The Length Filter can be adjusted through the object 2103h. The IIR coefficient is expressed in %. The value can be selected in a range from 0 to 100

The default coefficient is 20.

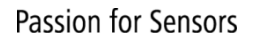

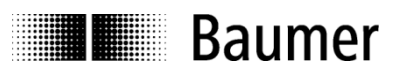

# <span id="page-11-0"></span>**7 PDO service / process data**

# <span id="page-11-1"></span>**7.1 General**

The sensor supports TPDO1 and TPDO2. PDOs are only transmitted in operational mode.

# <span id="page-11-2"></span>**7.2 PDO transmission types**

The following transmission types are supported (object 180x-2):

- Synchronous transmission (1-240)
- Asynchronous transmission (255)
- Manufacturer transmission (254)

Both PDOs support all transmission types.

Transmission type 255 and 254: The PDO is transmitted timer driven. The time interval between 2 PDOs can be adapted in the object 180xh-5

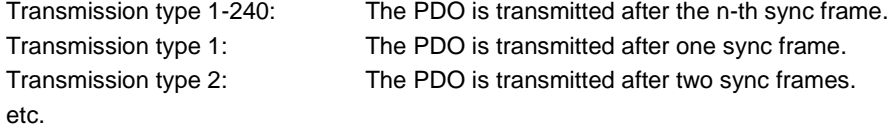

# <span id="page-11-3"></span>**7.3 COB-ID**

The COB-ID for both PDOs is changeable (in Object 180xh-1) The format of the TPDO is:

#### *TPDO1*

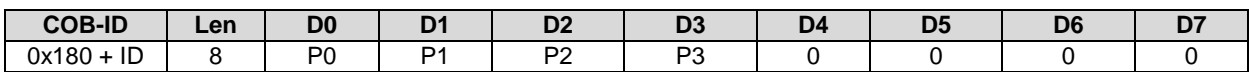

where P is the actual position value in 0.1 mm or other scale (depending on the resolution settings).

Interpretation example Considering a resolution of 0.1 mm:  $P0 = 0x10$ ,  $P1 = 0x27$ ,  $P2 = P3 = 0$ It means P = 0x00002710 (10'000 decimal) = 1'000 mm

*TPDO2 (enabled in case of inclination sensor integrated)*

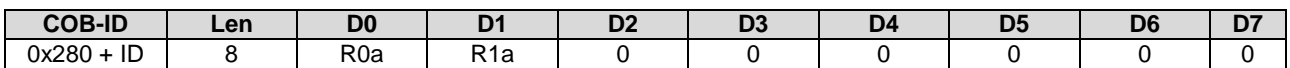

where R is the actual rotation value in degrees or tenths of degrees (depending on the resolution settings).

Interpretation example Considering a resolution of 0.1°:  $P0 = 0x84$ ,  $P1 = 0x03$ It means  $P = 0x00000384$  (900 decimal) = 90°.

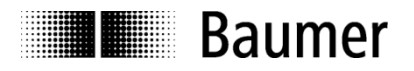

# <span id="page-12-0"></span>**7.4 PDO mapping**

The sensor supports dynamic mapping.

### <span id="page-12-1"></span>**7.4.1 Mappable objects**

The following objects are mappable (see Object dictionary for further specifications):

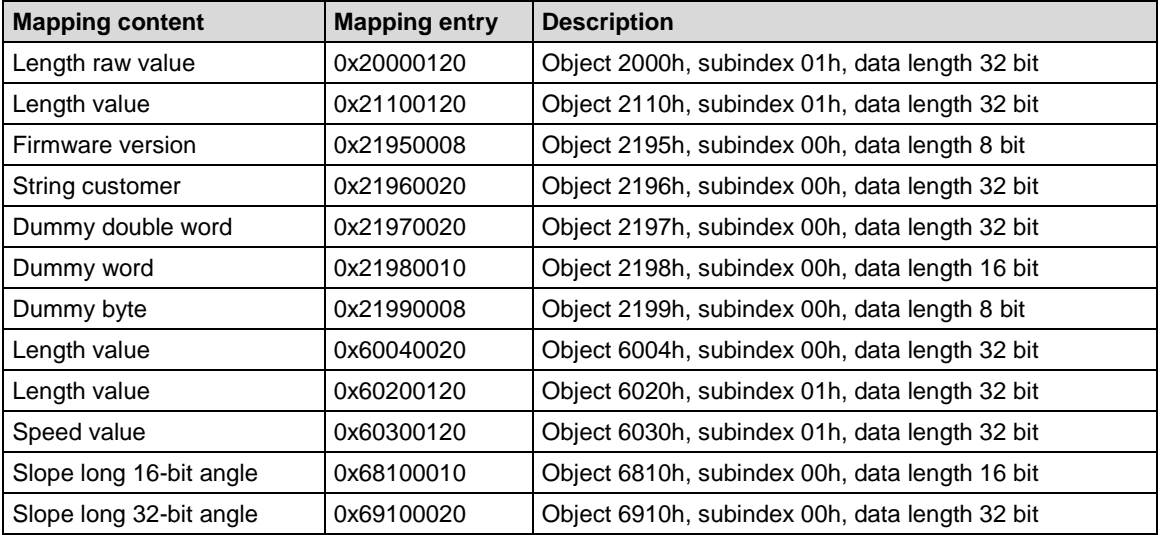

To change PDO mapping first disable the mapping by writing 0 to 0x1A0x-0. Write the desired mapping entry and enable the mapping again by writing the number of PDO contents to 0x1A0x-0.

#### <span id="page-12-2"></span>**7.4.2 Default mapping of absolute encoder redundant with cable-pull**

The mappings for both PDOs are the same. The position will be transmitted in byte 0...3.

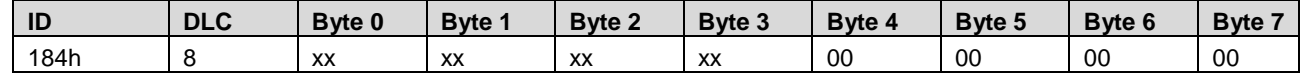

Byte 0…3: Length (Object 6020h-1)

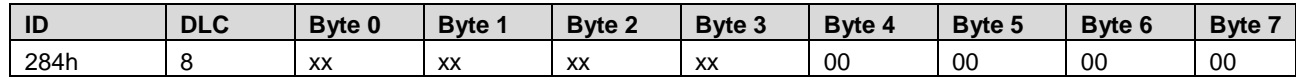

Byte 0...3: Angle (Object 6910h-0)

# <span id="page-12-3"></span>**7.5 Timing**

<span id="page-12-4"></span>The minimal cycle time for TPDOs is 50 msec

# **7.6 Exceptions of accurate calculation of process data**

The following operations could interrupt the accurate calculation of process data such as position, speed, warnings and alarms:

- Non-volatile operations
- Changing the scaling parameters

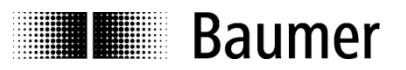

# <span id="page-13-0"></span>**8 EMCY service / emergency**

# <span id="page-13-1"></span>**8.1 General**

If there is an error on the device, the device commits an emergency message and sets the corresponding bits in the error register (Object 1001h).

Error codes are accessible by the error field (object 1003h-x). A history of maximal 8 error codes is stored in the error field.

# <span id="page-13-2"></span>**8.2 Emergency message**

The emergency message is transmitted if an error is indicated in the error register.

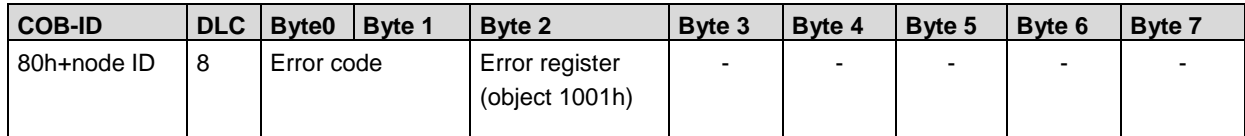

### <span id="page-13-3"></span>**8.3 Error register**

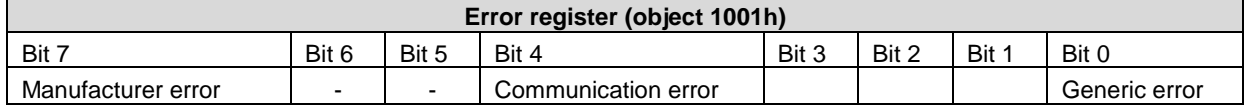

### <span id="page-13-4"></span>**8.3.1 Communication error**

Communication errors are indicated if the internal CAN message buffers are overflowed or there are malformed CAN frames on the bus. After a communication error the device changes to pre-operational mode.

# <span id="page-13-5"></span>**8.3.2 Generic error**

A generic error is indicated for all other errors. An encoder specific alarm or warning will also cause a generic error. After a generic error the device changes to pre-operational mode.

# <span id="page-13-6"></span>**8.4 Error codes / EMCY messages**

The following error codes are generated by the device:

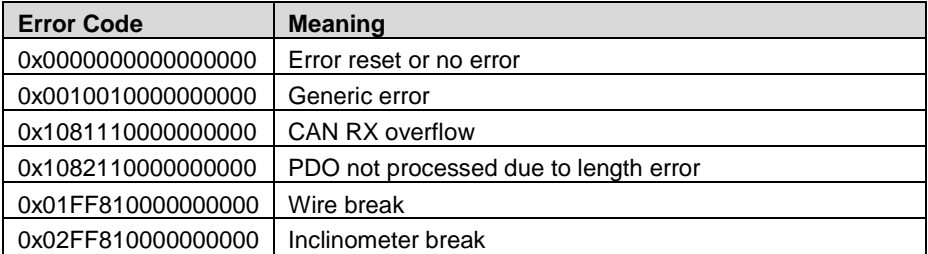

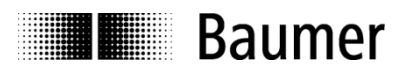

# <span id="page-14-0"></span>**9 Heartbeat service**

### <span id="page-14-1"></span>**9.1 General**

The sensor supports a heartbeat producer according CiA 305. Example for a heartbeat protocol:

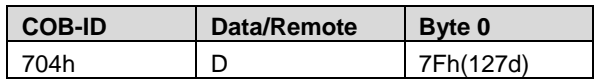

The heartbeat messages consist of the COB ID and one byte. In this byte, the NMT status is supplied.

- 
- 0: BootUp-Event<br>4: Stopped **Stopped**
- 5: Operational
- 127: Pre-operational

In other words, the sensor is in the pre-operational mode  $(7Fh = 127)$ .

# <span id="page-14-2"></span>**9.2 COB-ID**

The COB-ID for the heartbeat message is 700h + node ID.

# <span id="page-14-3"></span>**9.3 Timing**

The minimal cycle time for heartbeat messages is 10 msec.

# <span id="page-14-4"></span>**10 LSS Layer setting services**

In spring 2000, CiA drafted a new protocol intended to ensure standardized procedures, as described under Layer Setting Services and Protocol, CiA Draft Standard Proposal 305 (LSS).

The sensor is supplied by default with single node-ID (default factory setting node-ID 4) for version CANopen, and with double node-ID (default factory setting node-ID 4 and node-ID 5) for version CANopen redundant. Default factory setting for both versions is 250 kBaud.

Using LSS, several sensors with the same node ID can be connected to the bus system. To allow individual sensors to be addressed, LSS is used.

Each sensor has its own unique serial number and is addressed using this serial number. In other words, an optional number of sensors with the same node ID can be connected to one bus system, and then initialized via LSS. Both the node ID and also the baud rate can be reset. LSS can be executed only in **Stopped Mode**

# <span id="page-14-5"></span>**10.1 LSS adressing**

The baud rate and node ID can be configured by LSS (according to CiA 305). Another possibility to change the baud rate and node ID is to access to the objects 0x3000 and 0x3001 (see object directory). The LSS service is only available in NMT Stopped Mode.

# <span id="page-14-6"></span>**10.2 Supported LSS commands**

Switch state global

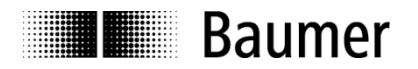

- Switch state selective
- Configure node ID protocol
- Configure bit timing parameters
- **Store configuration**
- **Inquire identity serial number**
- **Inquire identity node ID**

#### **Message structure**

#### **COB ID:**

Consumer -> Producer: 2021 = 7E5h Consumer <- Producer: 2020 = 7E4h After the COB ID, an LSS command specifier is transmitted. This is followed by up to seven attached data bytes.

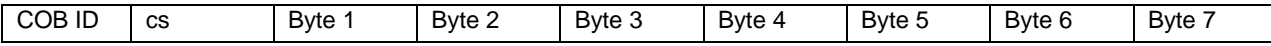

#### **Switch mode global**

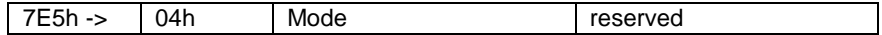

Mode : 0 -> Operation mode

1 -> Configuration mode

#### **Selective switch mode**

The following procedure can be used to address a certain sensor in the bus system.

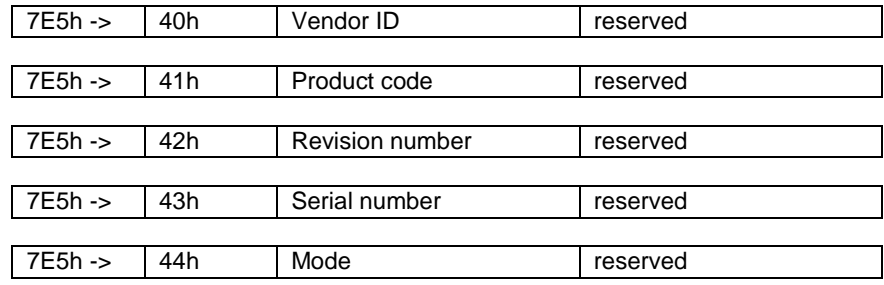

Vendor ID :  $0x005F - GCA$  series products<br>Product code : Internal product code for the real : Internal product code for the respective sensor Revision number : Current revision number of the sensor Serial number : Unique, consecutive serial number Mode : The sensor's response is the new mode (0=operating mode; 1=configuration mode)

#### **Setting the node ID**

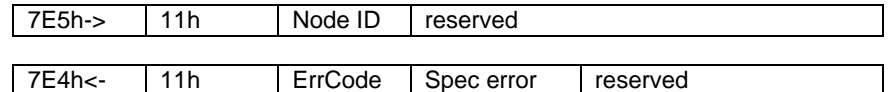

Node ID : The inclination sensor's new node ID<br>Error code : 0=OK: 1=Node ID outside range: 2... Error code : 0=OK; 1=Node ID outside range; 2...254=reserved; 255->Specific error<br>Specific error : If Error code=255->application-specific error code. : If Error code=255->application-specific error code.

#### **Setting the bit timing**

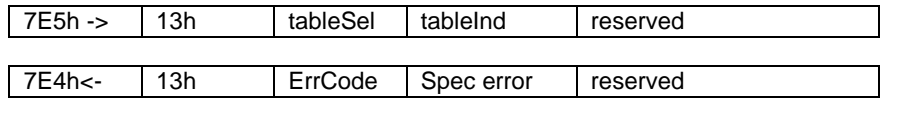

TableSel : Selects the bit timing table 0 : Standard CiA bit timing table

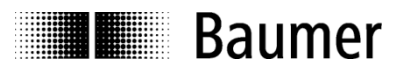

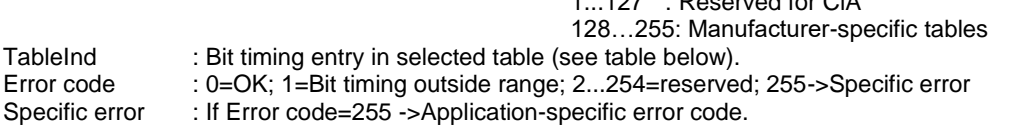

 $1.27 \cdot$  Reserved for CiA

#### **Saving the configuration protocol**

This protocol saves the configuration parameters in the EEPROM.

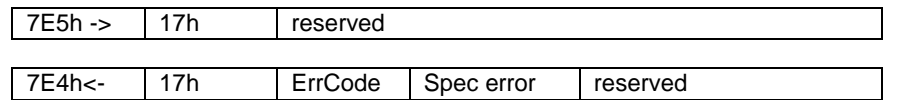

Error code : 0=OK; 1=Saving not supported; 2=Access error; 3...254=reserved; 255->Specific error Specific error : If error code=255 -> Application-specific error code.

#### **Activate bit timing parameters**

The new bit timing parameters are activated with the command specifier 15h.

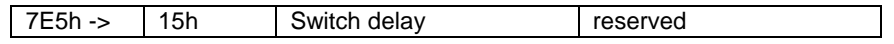

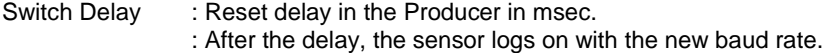

#### **Request vendor ID**

Requesting the vendor ID of a selected sensor

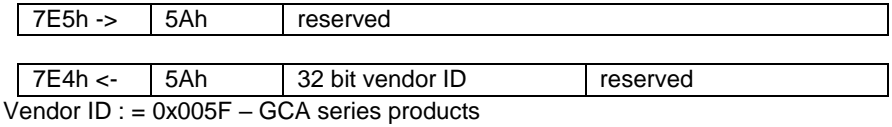

#### **Request product code**

Request product code of a selected sensor

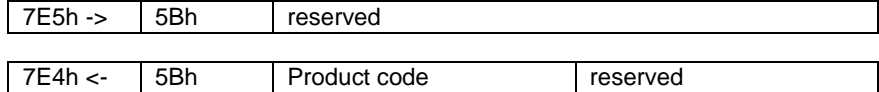

Product code : Manufacturer-dependent product code

#### **Request revision number**

Request revision number of a selected sensor

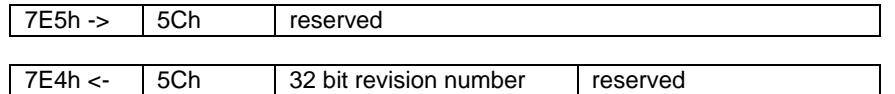

Revision number : Current revision

#### **Request serial number**

Request serial number of a selected sensor

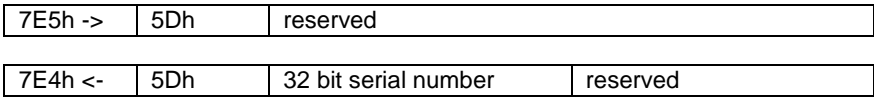

Serial number: Unique consecutive serial number of the sensor

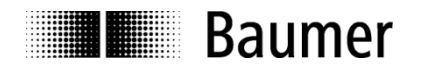

#### **Range request**

Sensors can also be searched for within a certain range. For this purpose, the following objects are sent in sequence:

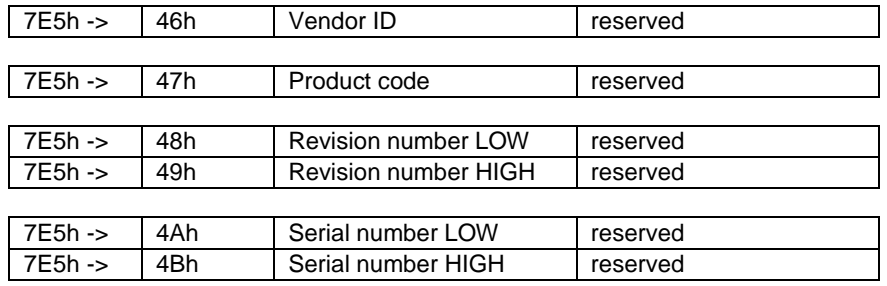

Each sensor with the relevant parameters logs on with the following message: 7E4h <- 4Fh reserved

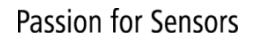

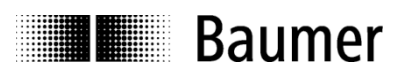

# <span id="page-18-0"></span>**11 Object directory**

The following tables provide a summary of all SDO objects supported by the sensor.

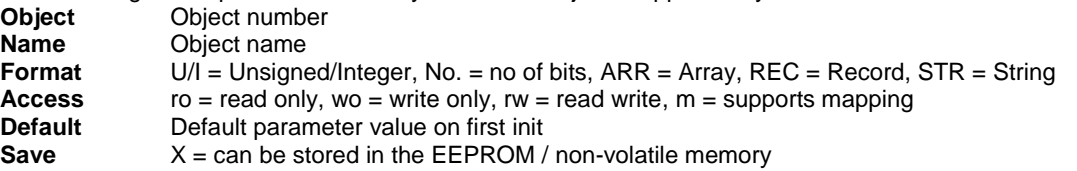

# <span id="page-18-1"></span>**11.1 Communication profile area**

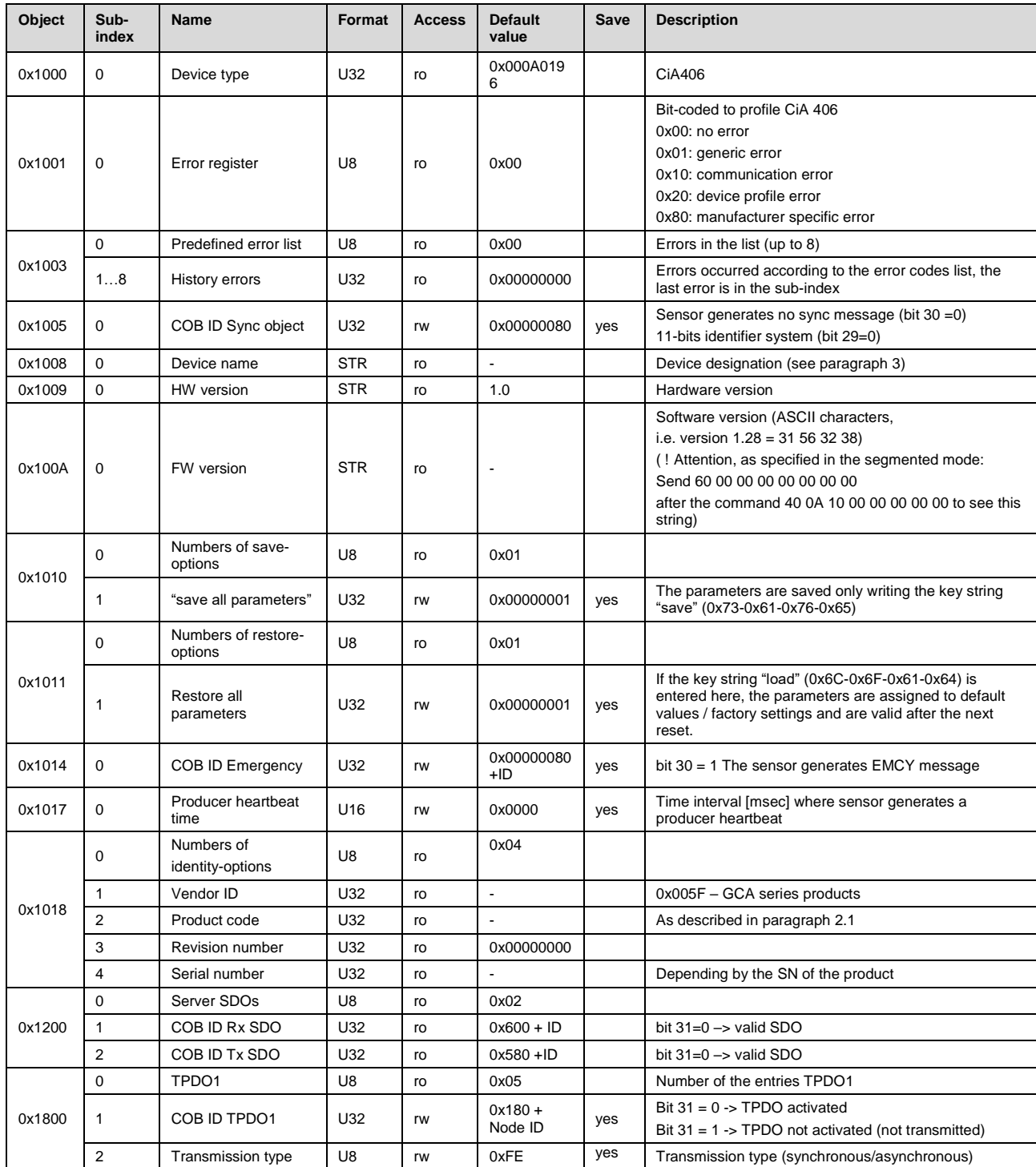

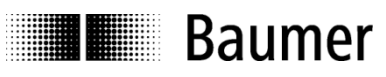

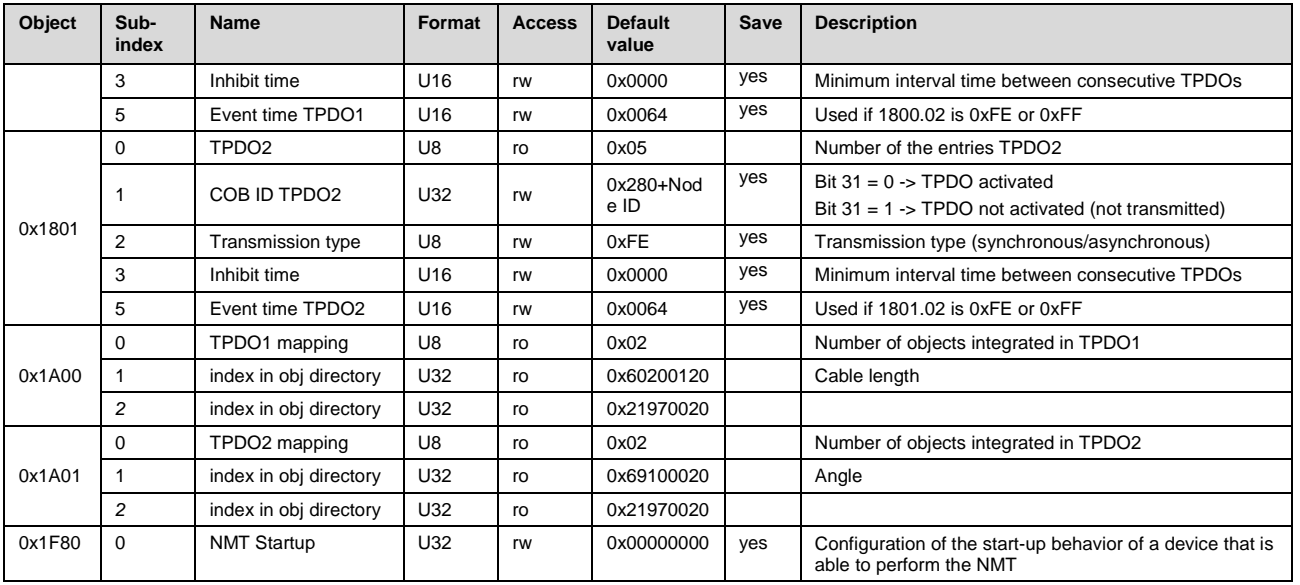

# <span id="page-19-0"></span>**11.2 Manufacturer specific profile area**

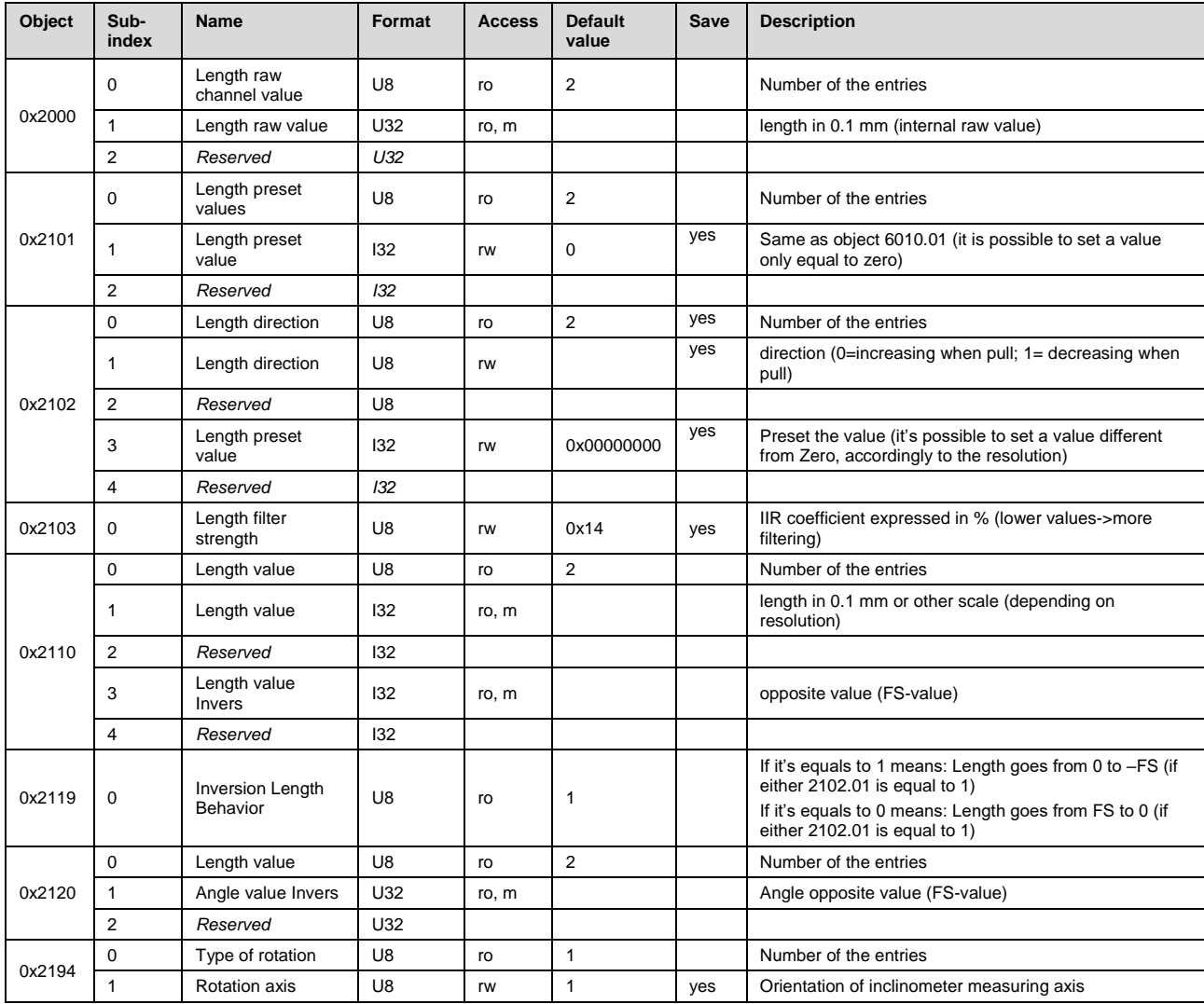

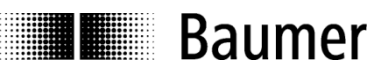

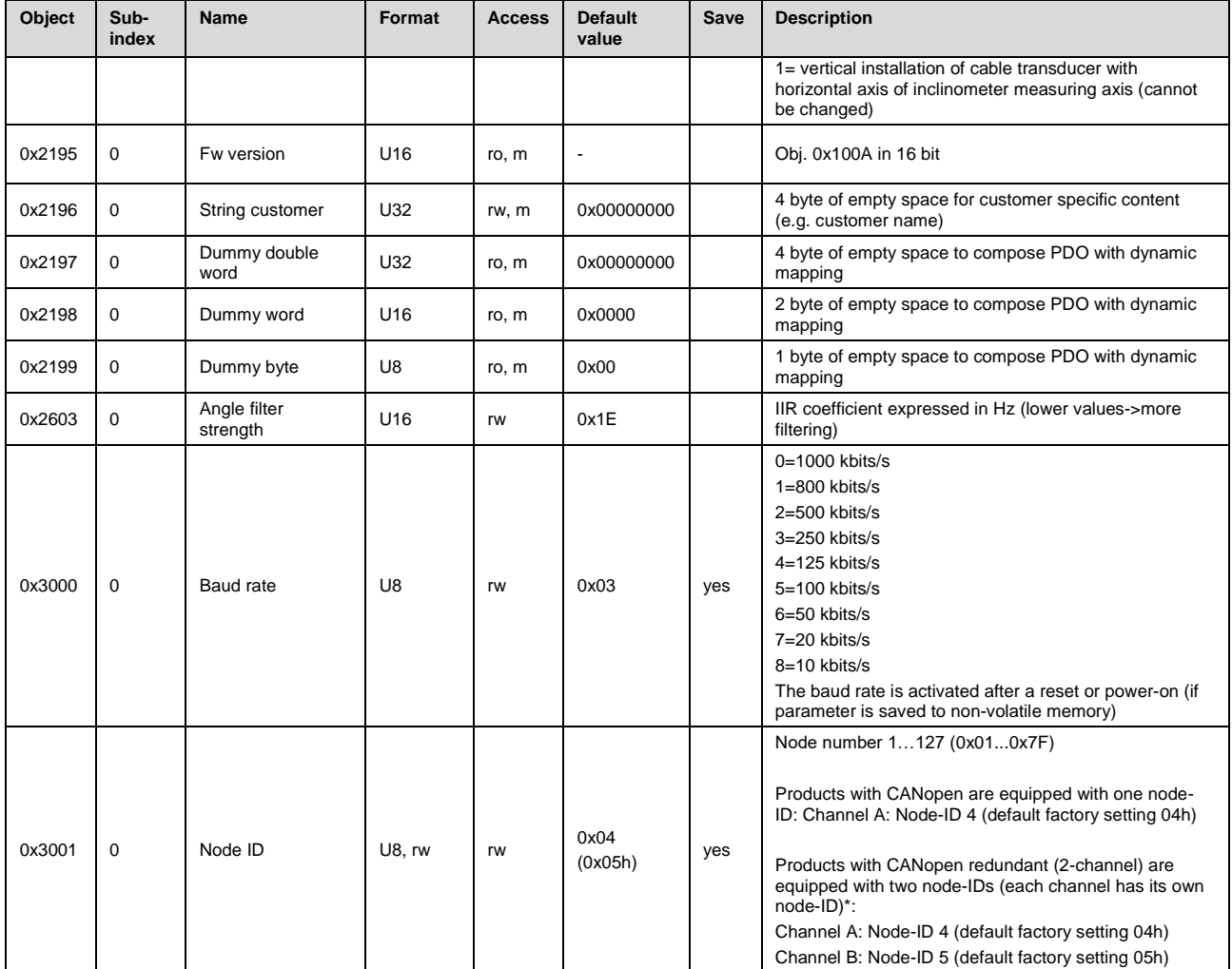

\*Note: For products with CANopen redundant (2-channel), the measuring function objects 0x6xxxh (standardized device profile area) exist in parallel for each channel / node-ID, and can be accessed simultaneously in parallel.

# <span id="page-20-0"></span>**11.3 Standardized device profile area**

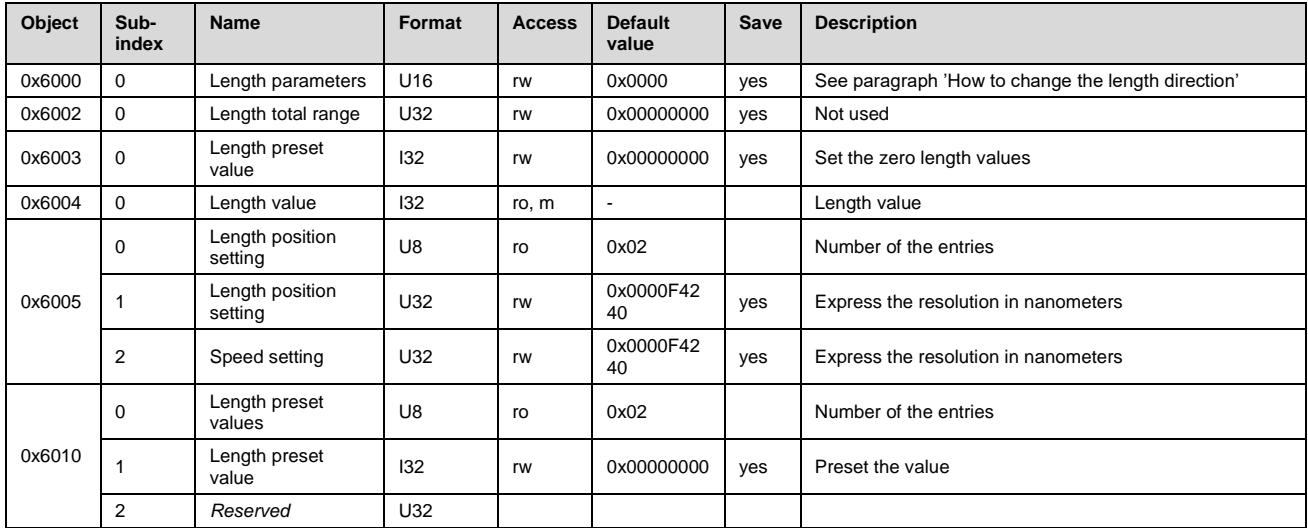

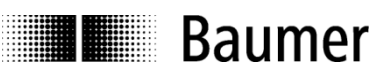

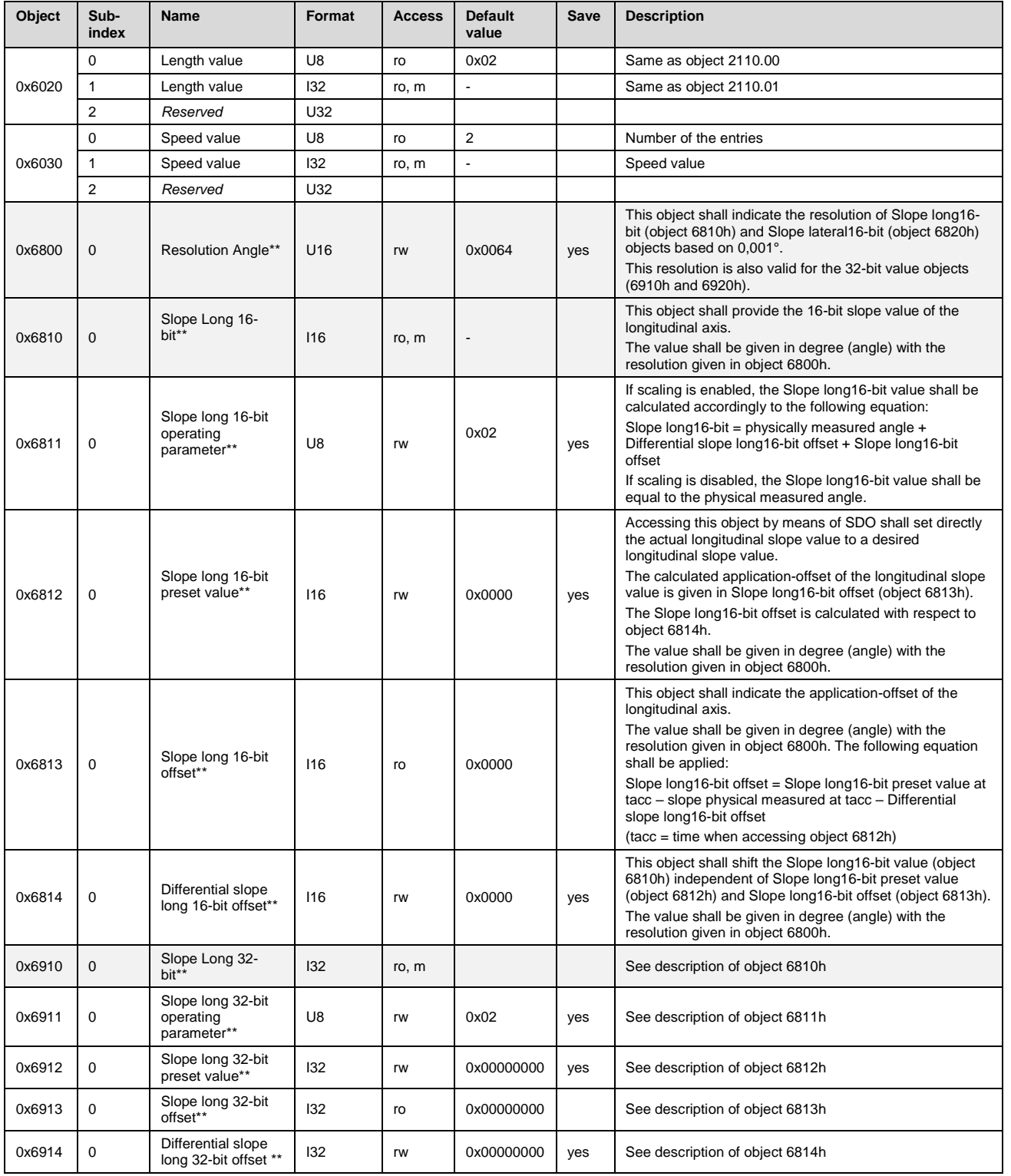

\*Note: For products with CANopen redundant (2-channel), the measuring function objects 0x6xxxh (standardized device profile area) exist in parallel for each channel / node-ID, and can be accessed simultaneously in parallel.

\*\*Note: The inclinometer objects 6800h...6914h exist for products with integrated inclinometer only.

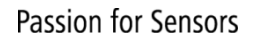

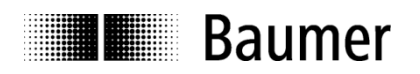

# <span id="page-22-0"></span>**12 Terminal assignment**

# <span id="page-22-1"></span>**12.1 Connector M12, plug, 5-pin**

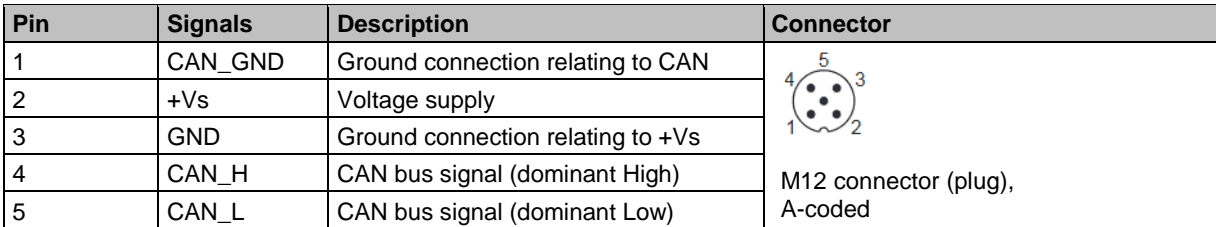

# <span id="page-22-2"></span>**12.2 Cable**

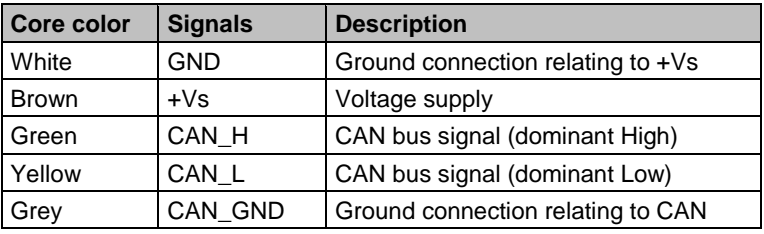

Terminal assignments above refer to standard product configuration.

Terminal assignment for customized product may be different. In this case, refer to related product datasheet.